## **ØKONOMISTYRELSEN**

## Miniguide: Opret faktura manuelt April 2024

## Statens Digitale Indkøb I Opret faktura manuelt

Roller: Dokumentmanager

Se evt. rolleoversigten [på Økonomistyrelsens hjemmeside.](https://oes.dk/digitale-loesninger/statens-digitale-indkoeb/vejledning/)

Denne guide hjælper dig til, hvordan du opretter en faktura manuelt. Husk at være opmærksom på, at rollen ikke kan stå alene og benyttes typisk med en Rekvirentrolle. **OBS**: Såfremt kreditor ikke er oprettet i Navision Stat, skal dette ske først!

## **\*Bemærk at illustrationer kan indeholde data/opsætning, der kan afvige fra din institutions. For eksempel angående kontering.**

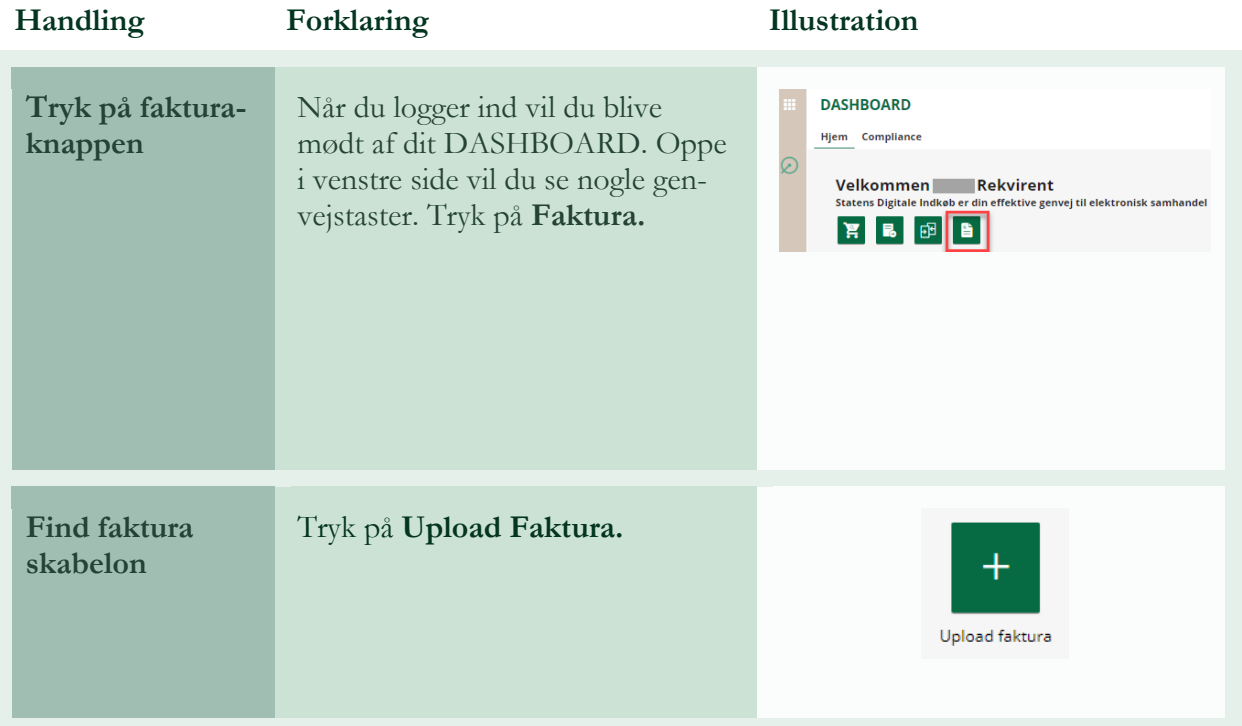

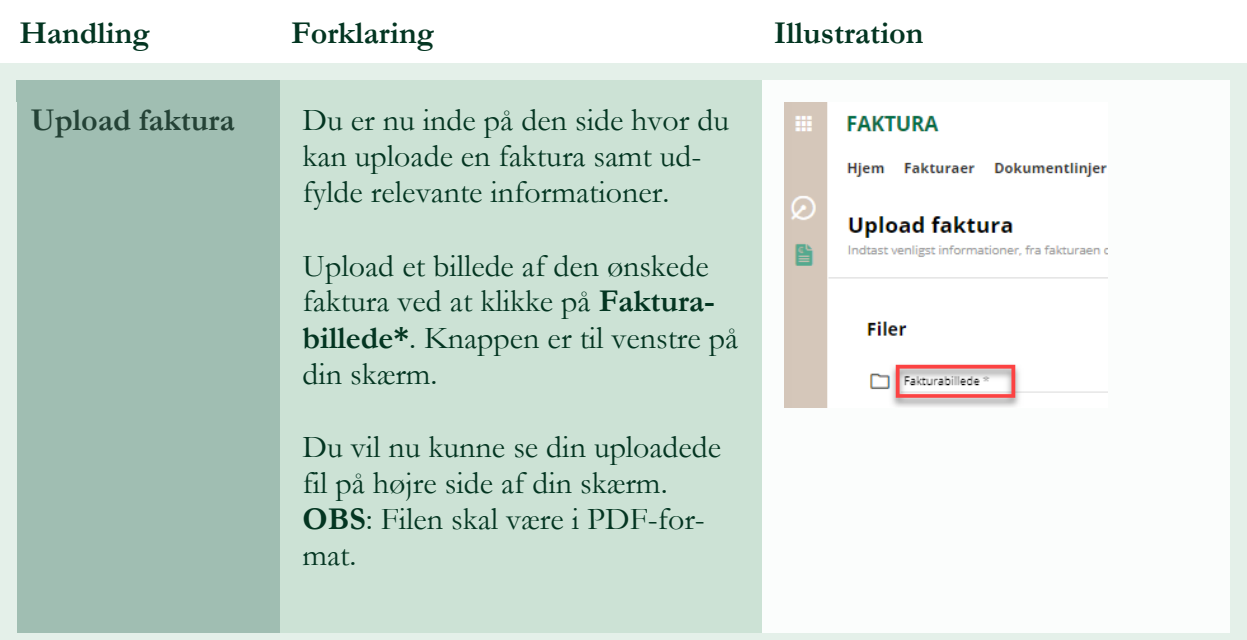

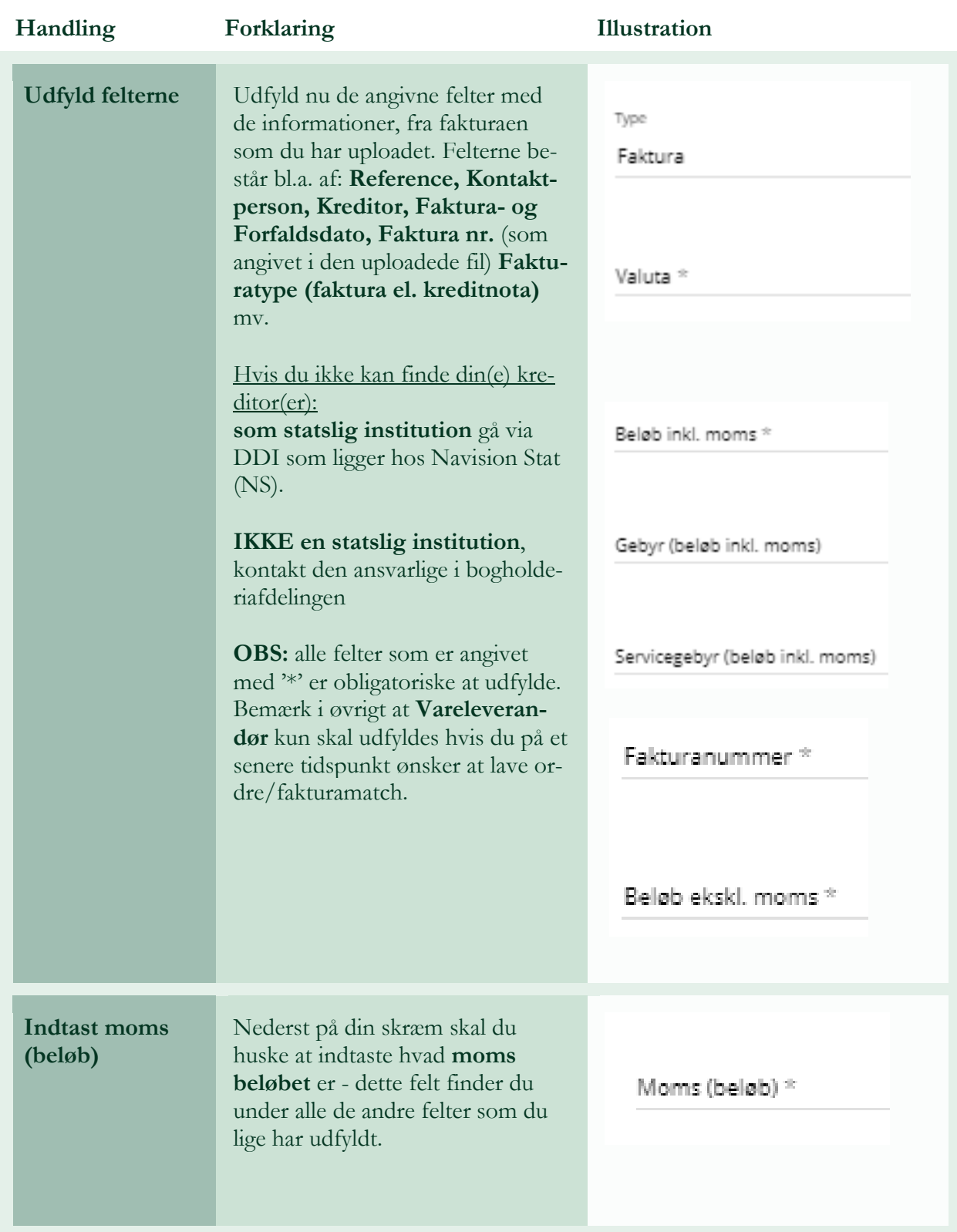

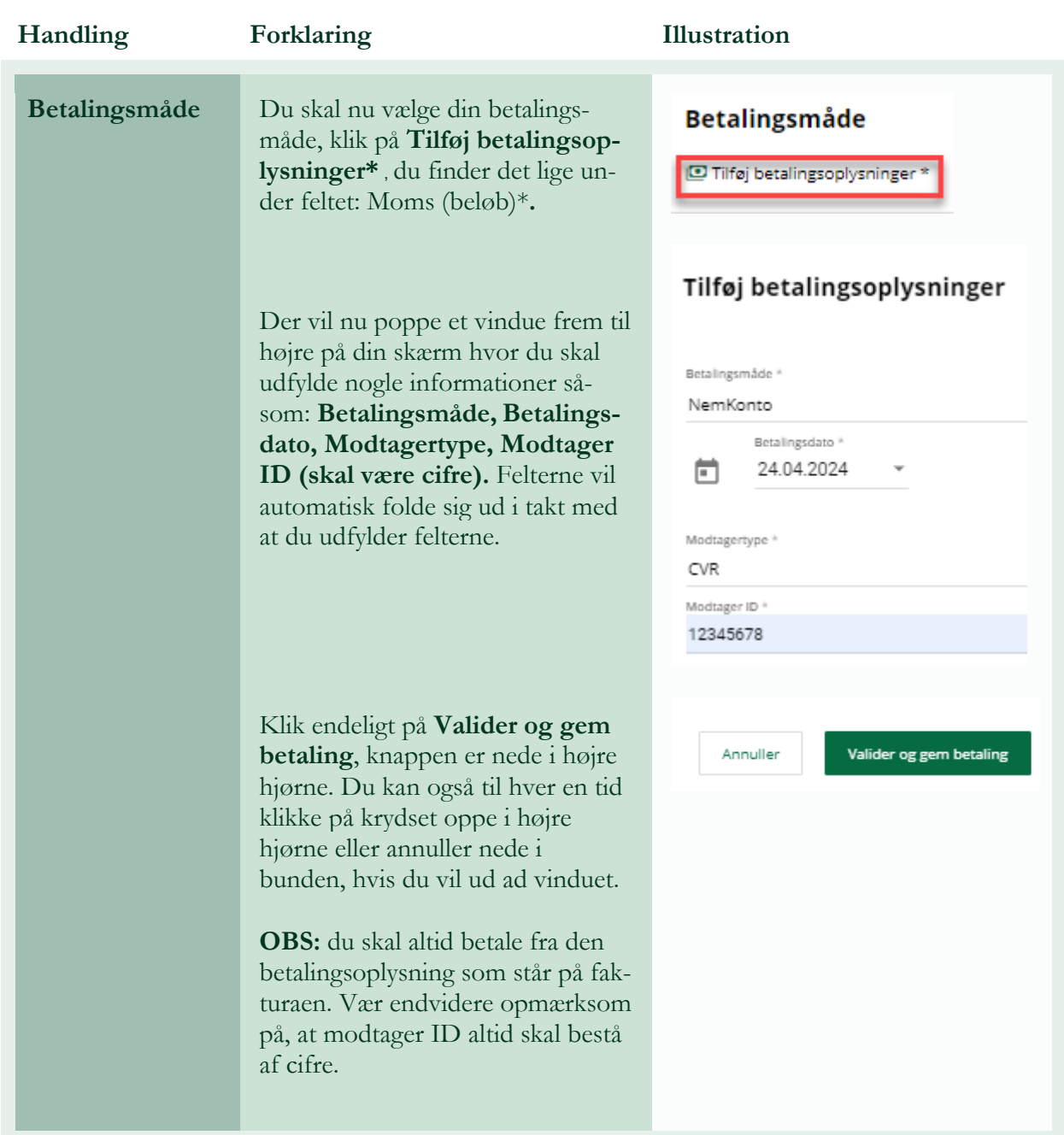

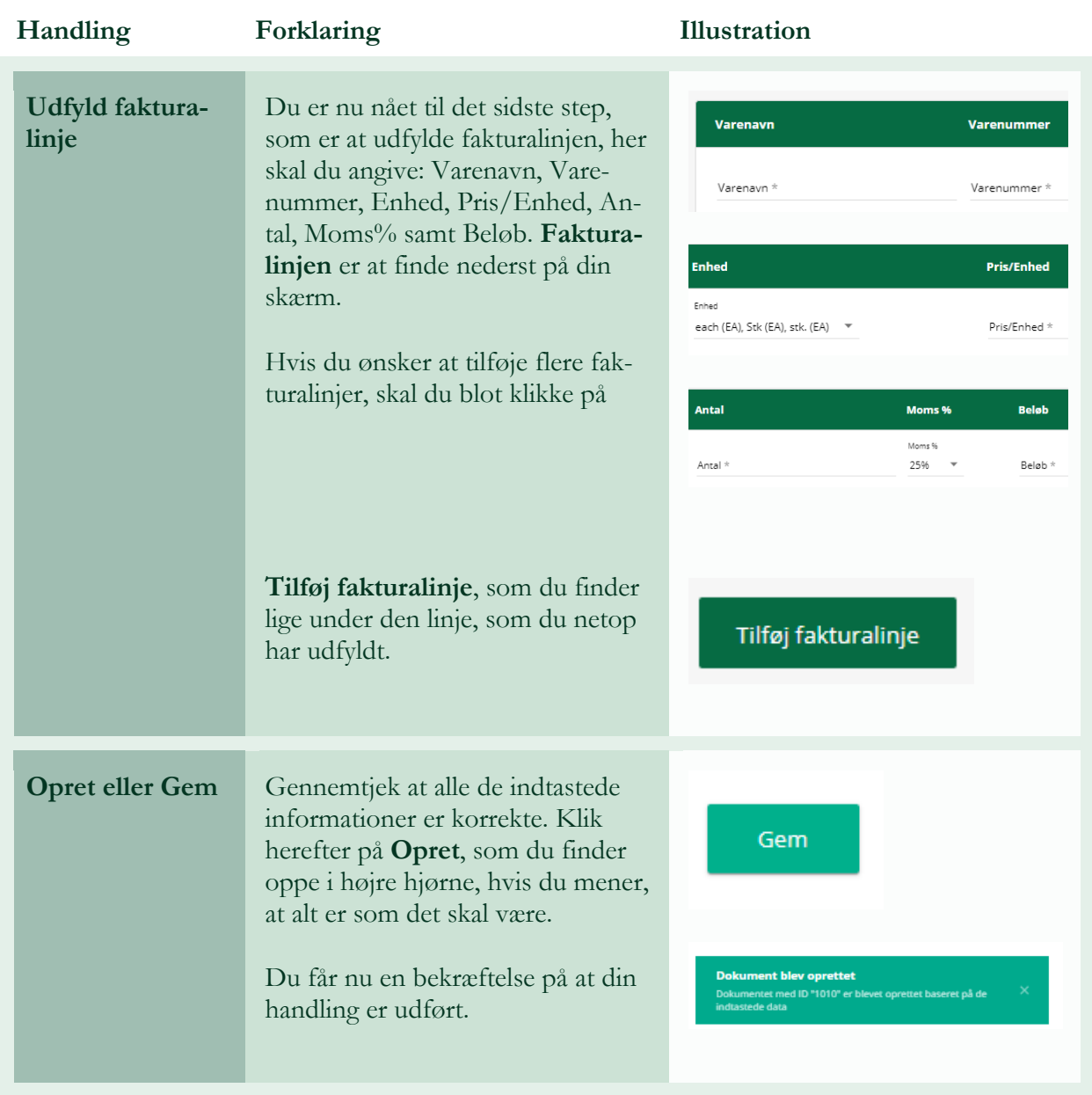